## **Complément d'information – Métrologie** *netMET* **-**

**Comment choisir & trouver l'interface d'aggrégation ?**

## **Schéma de principe**

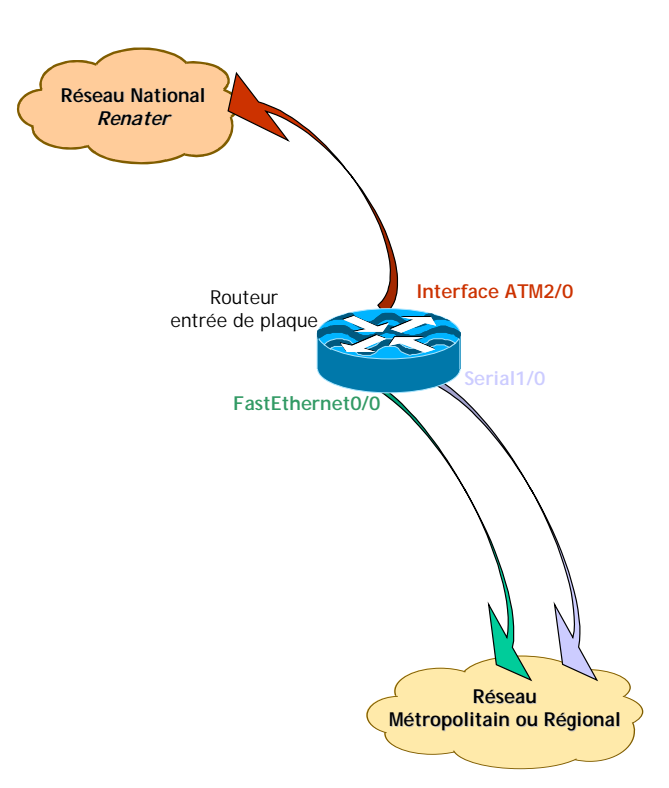

Ce schéma illustre une connexion type d'un réseau métropolitain ou régional sur le réseau national *Renater2*. Le routeur d'entrée de plaque est équipé d'une carte *ATM* vers *Renater* et de *n* (ici *n*=2) interfaces vers le réseau régional.

Le résultat d'un *show run* sur ce routeur doit donner quelques choses du type :

```
gw1.ciril#show run
interface ATM2/0
description Vers Renater2
interface FastEthernet0/0
description Vers MonReseauAMoi-1
interface Serial1/0
 description Vers MonReseauAMoi-2
```
La règle générale pour mesurer le trafic entrant/sortant *Renater*/Région est d'activer le *NetFlow* sur toutes **les interfaces physiques** qui participent au réseau régional, dans notre cas : les interfaces ATM2/0 , FastEthernet0/0 et Serial1/0. Dans ce cas la configuration du routeur doit être la suivante :

```
gw1.ciril#show run
interface ATM2/0
description Vers Renater2
 ip route-cache flow
interface FastEthernet0/0
description Vers MonReseauAMoi-1
 ip route-cache flow
interface Serial1/0
description Vers MonReseauAMoi-2
 ip route-cache flow
```
Il faut également savoir que ce qui est transporté dans le *pvc* qui vient de *Renater* est de l'*IP* encapsulé selon le *RFC1483*, que l'on retrouve selon le vocabulaire *Cisco* sous le nom de *aal5snap*. Or notre routeur est un routeur *IP* et pas un routeur *ATM natif*, donc il faut bien créer une sousinterface *IP* qui soit capable de dé-encapsuler notre fameux *RFC1483*. Voisi la configuration au niveau *ATM* :

```
gw1.ciril#show run
interface ATM2/0
description Vers Renater2
ip route-cache flow
interface ATM2/0.999 point-to-point
description ***** RENATER 2 *****
 ip address rrr.rrr.rrr.rrr 255.255.255.252
 ip broadcast-address rrr.rrr.rrr.bbb
 atm pvc 999 0 500 aal5snap
```
Dans cette configuration la dernière ligne : atm pvc 999 0 500 aal5snap, signifie que le routeur va dé-encapsuler du *RFC1483* pour la sous-interface *ATM2/0.999* à partir du *pvc* 0 500 provenant de *Renater*.

## **Comment choisir & trouver l'interface d'aggrégation ?**

Maintenant que le routeur est correctement configuré, il faut fournir à *netMET* le numéro d'ifIndex de l'interface d'aggrégation pour le réseau régional. Le fichier à renseigner plus tard sont bien entendu :

- > metro/etc/netmet.conf
- et stats/etc/netmet.conf.

La version actuelle de *netMET* n'est conçue que pour mesurer le lien *Renater* entre *Renater* et la région. Donc, ce qui nous intéresse c'est **uniquement ce qui passe dans le pvc** *Renater au travers de la sous-interface ATM* (ici ATM2/0.999). L'interface d'aggrégation est donc la sousinterface ATM qui dé-encapsule le *pvc Renater*.

Pour trouver le numéro d'ifIndex sur le routeur, un script est founi dans la distribution de base sous : scripts/getIF.sh.

Le résultat de l'exécution de ce script sur le routeur d'entrée de plaque devait fournir :

```
asimon@izar [22] scripts> getIF.sh gw1.ciril
RFC1213-MIB
interfaces.ifTable.ifEntry.ifDescr.1 = ATM2/0
interfaces.ifTable.ifEntry.ifDescr.2 = FastEthernet0/0
interfaces.ifTable.ifEntry.ifDescr.3 = Serial1/0
interfaces.ifTable.ifEntry.ifDescr.4 = ATM2/0-atm layer
interfaces.ifTable.ifEntry.ifDescr.5 = ATM2/0-aal5 layer
interfaces.ifTable.ifEntry.ifDescr.6 = ATM2/0.999-atm subif
interfaces.ifTable.ifEntry.ifDescr.7 = ATM2/0.999-aal5 layer
```
Décrivons ces différents interfaces :

- ATM2/0, FastEthernet0/0 et Serial1/0 sont les interfaces physiques du routeurs, ces numéros d'ifIndex ne sont pas exploités par *NetFlow*,
- ATM2/0-atm layer « contient » tout le trafic *ATM natif* de la carte *ATM*, ce numéro d'ifIndex n'est pas exploité par *NetFlow* (*NetFlow* traite de l'*IP* et pas de l'*ATM* natif !).
- ATM2/0-aal5 layer « contient » tous le trafic **encapsulé** de la carte *ATM* est notamment le *RFC1483*, ce numéro d'ifIndex peut être exploité par *NetFlow*. Mais il ne devrait pas car une sous-interface a été créée… je n'en suis pas sûr mais pour moi ça me semble logique ©. De plus si plusieurs sous-interface sont créées que l'une d'entre elles ne participent pa au région régional, elle sera quand même vue dans l'accounting alors qu'elle ne devrait pas !
- ATM2/0.999-atm subif est la sous-interface physique de la carte *ATM*, ce numéro d'ifIndex n'est pas exploité par *NetFlow*.
- ATM2/0.999-aal5 layer est la sous-interface qui dé-encapsule le *RFC1483* depuis le *pvc Renater*, ce numéro d'ifIndex peut être exploité par *NetFlow*. C'EST CE NUMERO QU'IL FAUT UTILISER POUR LA CONFIGURATION DE NETMET !

## **Pour résumer :**

La version actuelle de *netMET* ne s'occupe que du trafic entrant/sortant *Renater* qui passe (à priori) dans un *pvc* dans un format encapsulé selon le *RFC1483*. La configuration des cartes *ATM* sur *Cisco* permet de créer des sous-interfaces pour dé-encapsuler ce *RFC1483* et c'est ce numéro de sous-interface qu'utilise le *NetFlow* pour renseigner sur le sens du *flow* : *ifIN* -> *ifOUT*.

En utilisant le script getIF.sh on doit trouver une sous-interface du type : ATMM/S.nnn-aal5 layer, et c'est **ce** numéro de sous-interface qui doit être utilisé pour configurer *netMET*.